#### Middle School Course Information

The HCPSS Middle School catalog is intended to help you and your child learn about each course. The courses are organized by grade and subject and identified by course numbers. After reviewing this guide, if you still have questions, please contact your child's school counselor.

https://www.hcpss.org/f/academics/ms-catalog-2022-23.pdf

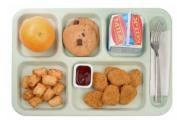

#### What's for lunch?

https://www.hcpss.org/food-services/

This link will provide meal prices, how to set up an account and the link for breakfast and lunch menus.

#### **Student Services Team**

Stephanie Hunt, Counselor (Last name: A-K)

Stephanie\_Hunt@hcpss.org

Julie Prince, Counselor (Last Name: L-Z) Julie Prince@hcpss.org

Amanda Channel, School Psychologist Amanda Channel@hcpss.org

Angela Williams, Data Clerk Angela Williams@hcpss.org

Jo Anne Norton, Secretary/Registrar and Attendance
Jo Anne Norton@hcpss.org

Jean Audain, Social Worker Jean Audain@hcpss.org

Benjamin Wade, Pupil Personnel Worker Benjamin Wade@hcpss.org

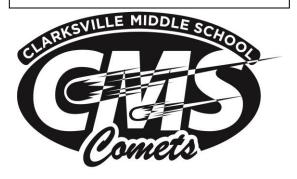

# Welcome to Clarksville Middle School

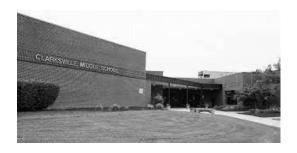

Kim Scaife, Principal Felicia Bond, Assistant Principal

410-313-7057 (Main Number) 410-313-7060 (Student Services)

HCPSS website: <a href="https://www.hcpss.org/">https://www.hcpss.org/</a>
CMS website: <a href="https://cms.hcpss.org/">https://cms.hcpss.org/</a>
CMS Instagram: @cms comets

School Start and Dismissal Times: 8:25 a.m. - 3:10 p.m.

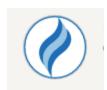

## HCPSS CONNECT

The Howard County Public School System will send each parent/guardian an email with instructions to create accounts for Canvas and Connect. You should receive the email within 24 hours after enrollment. If you do not see it in your inbox, check Junk or Spam. If you don't receive it, please contact Student Services at 410-313-7060 or visit the following link:

https://www.hcpss.org/connect/guides/#c
anvas-guides

Connect is in Synergy; our school database. There is the ParentVue app and the StudentVue app for Synergy. One unique feature of these apps is the ability to pronounce your name which allows teachers and staff to hear it.

#### **Family File**

HCPSS utilizes the Family File for parents/guardians to submit emergency information. Parents/guardians **must** complete this each school year. Take a moment to review the process (see the link below) and submit the file as soon as possible. Be sure to complete the required Federal Impact Aid Program and Native Language field on each parent/guardian page. Be sure to click submit on the last page. You will receive a confirmation email when successfully completed.

https://www.hcpss.org/f/connect/family-file-user-instructions.pdf

#### Synergy APP

There is a Synergy App free on App store for StudentVue and ParentVue. A special feature is the ability to pronounce your name which will then be available on the school version for teachers and staff to hear.

#### **Attendance**

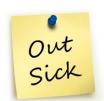

#### **Absent**

If you know your student is going to be absent, you may send an attendance note to <a href="mailto:cmsabsence@hcpss.org">cmsabsence@hcpss.org</a> or to Student Services upon return. Please include the

student's full name, date, and the reason for the absence.

#### Tardy

If your student is late to school, have them report to the Main Office upon arrival with a note stating the reason for

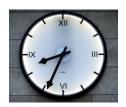

being late or you may escort your student in. If they do not have a note or you don't come in, they will be marked Tardy Unexcused.

#### **Early Dismissal**

If your student is going to have an early dismissal, please send in a note on the day of the early dismissal to Student Services. Your student will receive a pass that allows him/her/they to pack up and report to the main office for pickup.

## EXTENDED ABSENCE DISCRETIONARY ABSENCE

Students absent for unexcused reasons (travel, sports, etc.) have three (3) discretionary absences per school year which are excused. Complete the <u>discretionary absence form</u> and return it to Student Services or <u>cmsabsence@hcpss.org</u>. Please send it in advance if at all possible.

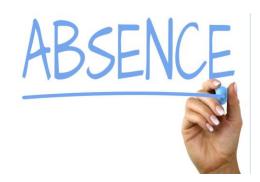

### Religious Obligation: Request for Absence

If your student is going to be absent due to a Religious Observance not on the approved list from HCPSS, complete the <u>form</u> and return it to Student Services or cmsabsence@hcpss.org.